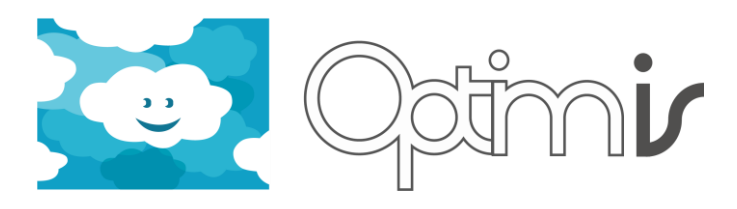

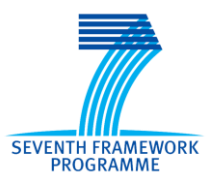

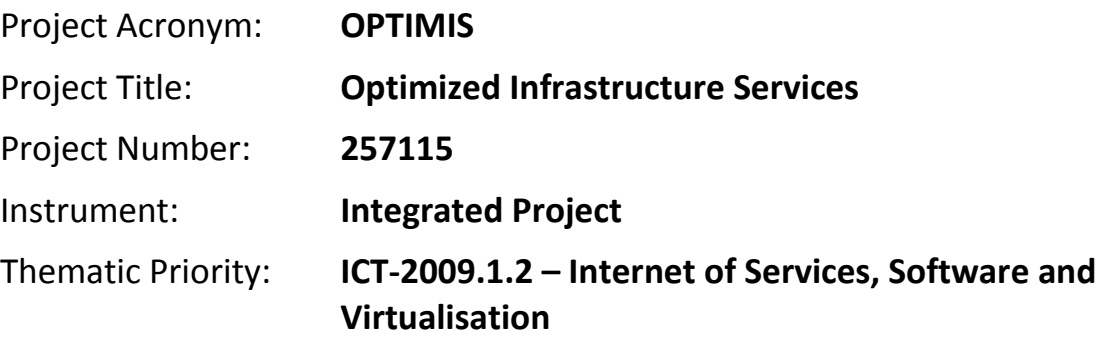

# **Monitoring Infrastructure User Guide**

# *Activity 4: Basic Service Operation*

*WP 4.1: Monitoring and Data Collection*

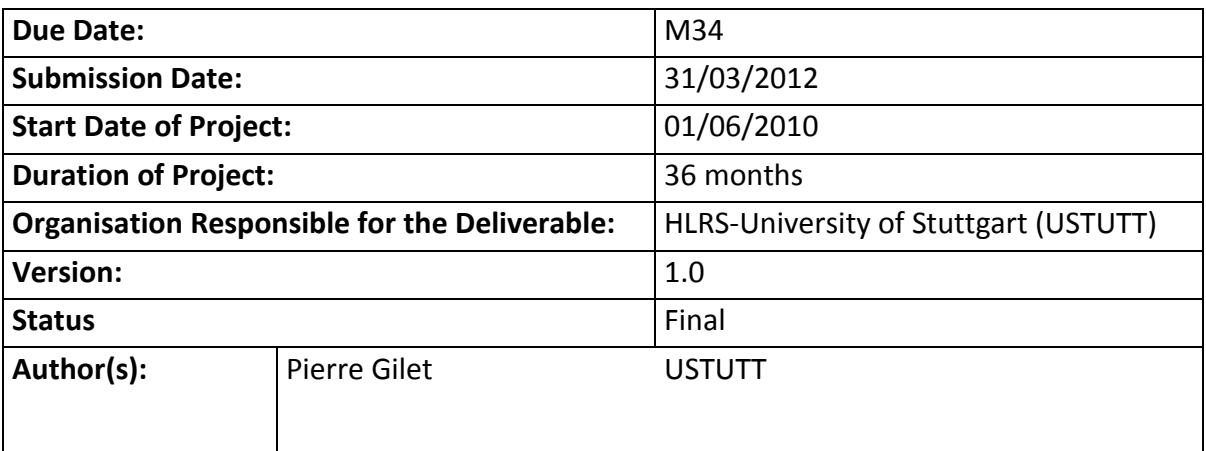

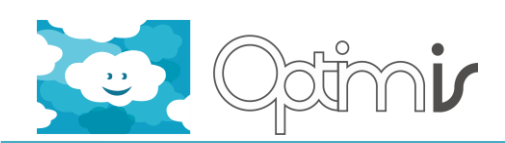

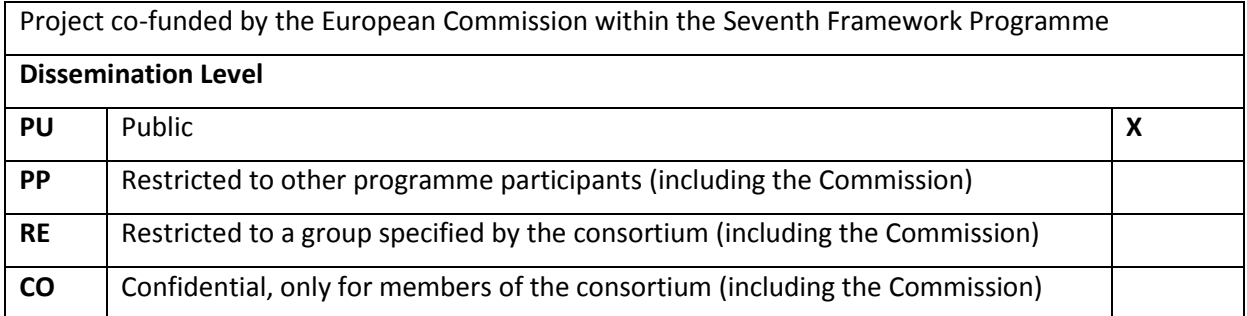

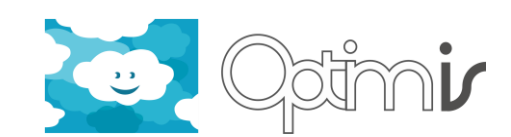

# **Version History**

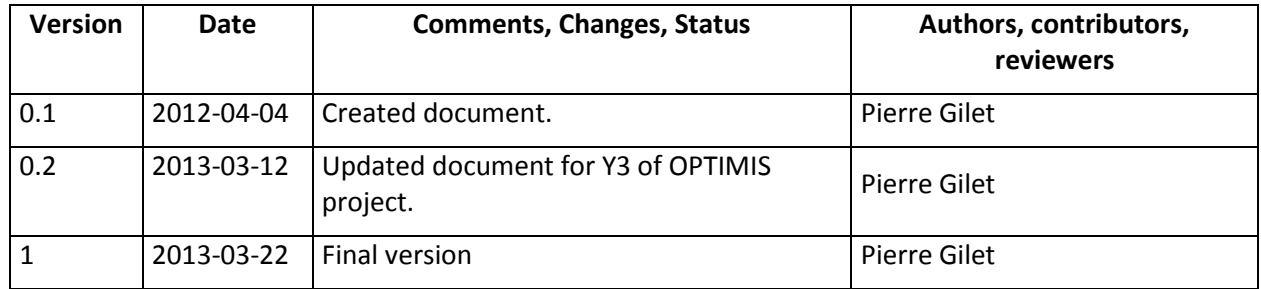

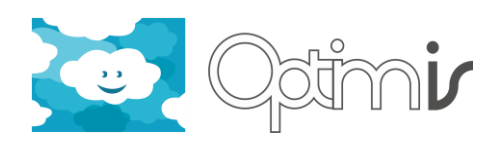

# **Table of Contents**

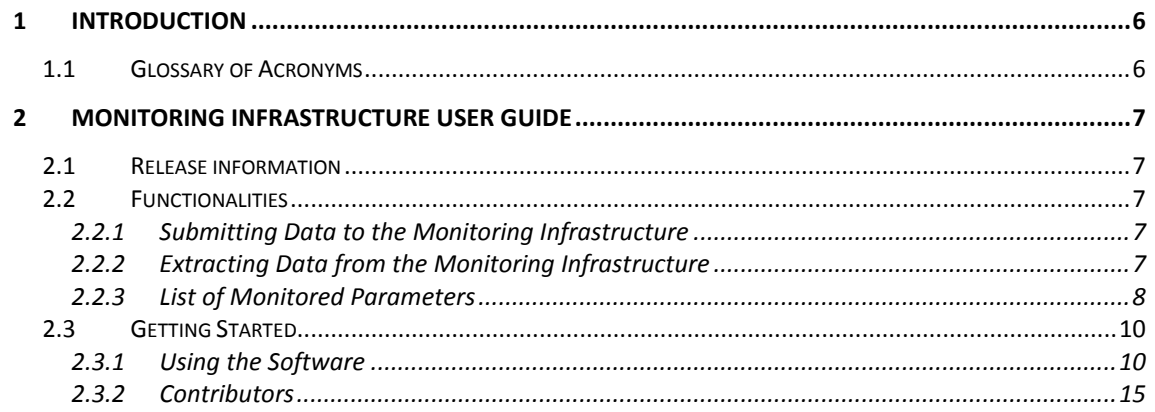

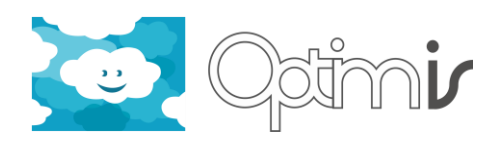

# **Index of Figures**

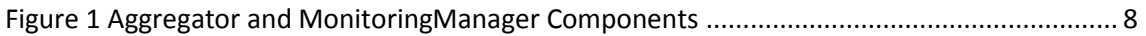

# **Index of Tables**

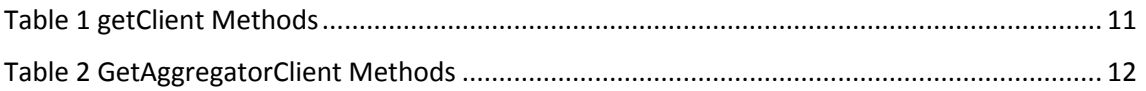

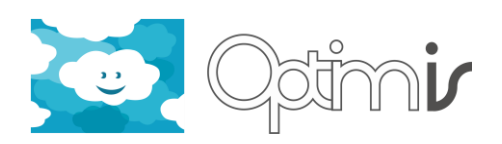

# <span id="page-5-0"></span>**1 Introduction**

This document is the user guide of the Monitoring Infrastructure software component.

# <span id="page-5-1"></span>**1.1 Glossary of Acronyms**

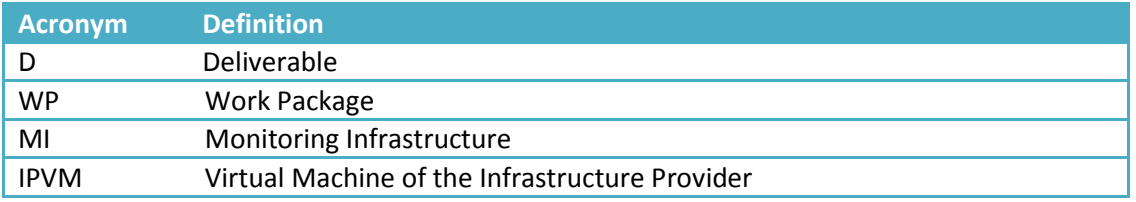

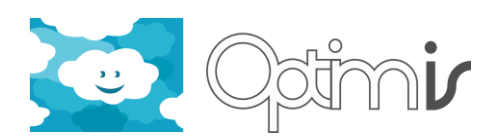

# <span id="page-6-0"></span>**2 Monitoring Infrastructure User Guide**

# <span id="page-6-1"></span>**2.1 Release information**

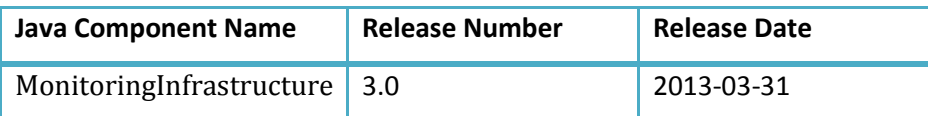

# <span id="page-6-2"></span>**2.2 Functionalities**

### <span id="page-6-3"></span>**2.2.1 Submitting Data to the Monitoring Infrastructure**

The MI uses both pull and push mechanisms to collect the values of monitored parameters and store them in the Monitoring database.

The Aggregator component provides the functionality to submit monitoring parameters to the MI. It is capable of submitting service parameters, physical parameters, virtual parameters and energy parameters. The submitted values are then forwarded by the Aggregator to RabbitMQ, and ultimately, they are inserted into the MI database.

In short, the component used to submit data, which leads then to the insertion of that data into the MI database, is the Aggregator one.

#### <span id="page-6-4"></span>**2.2.2 Extracting Data from the Monitoring Infrastructure**

The Aggregator component also provides a functionality to extract the latest values stored as static variables in it and that were processed by it. This functionality can be used to retrieve the latest values that were processed by the Aggregator, without having to query anything from the MI database.

The MonitoringManager component provides the functionality to extract monitoring data from the MI database. It helps MI consumers retrieve monitoring data.

In short, the component used to get the latest values processed by the Aggregator is the Aggregator itself. And the component used to extract data from the MI database is the MonitoringManager one.

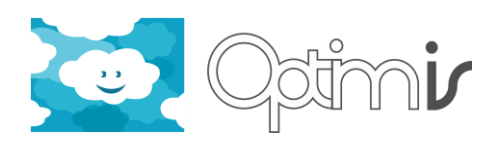

The next figure illustrates what the previous lines said (it is however a simplified view of the MI architecture).

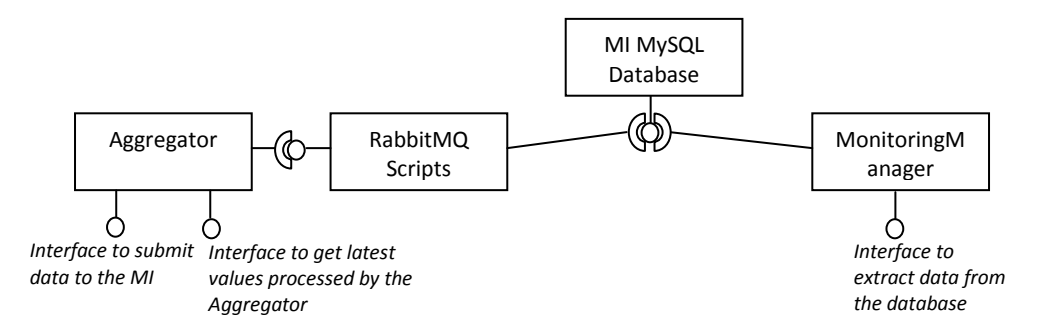

**Figure 1 Aggregator and MonitoringManager Components**

<span id="page-7-1"></span>A client of the MonitoringManager is the Monitoring Website. That website provides a graphical representation of values stored in the database. Link: http://ip-adress-of-the-IPVM:8080/MonitoringManagerWeb/.

The Monitoring Website is also integrated within the IP Dashboard of OPTIMIS: http://ipadress-of-the-IPVM:8080/IPManagerWeb.

### <span id="page-7-0"></span>**2.2.3 List of Monitored Parameters**

The MI is delivered with the following monitored parameters.

# *2.2.3.1 Physical Hosts*

*Monitored every minute:*

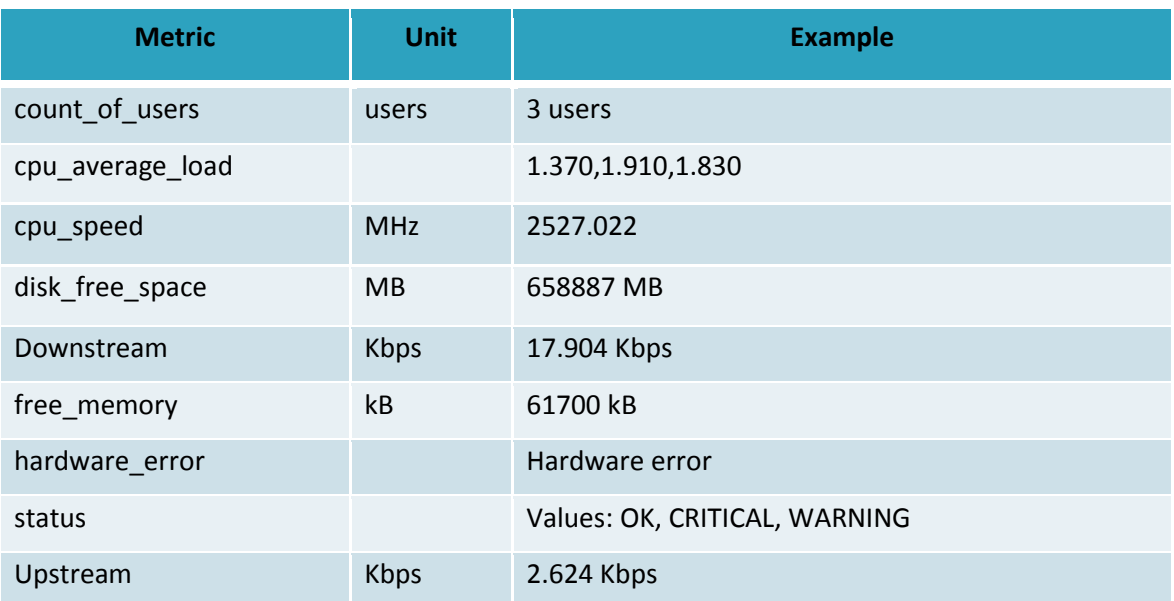

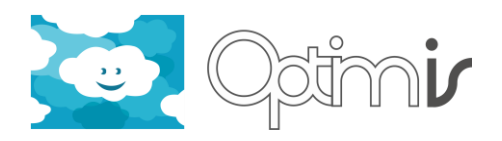

# Monitored every 12 hours:

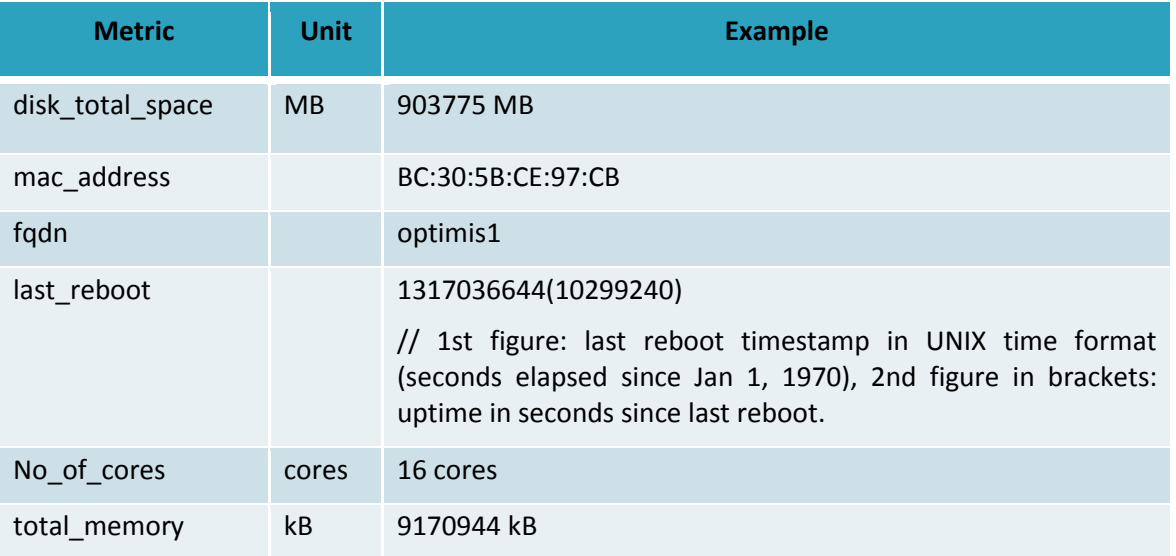

# Monitored every 24 hours:

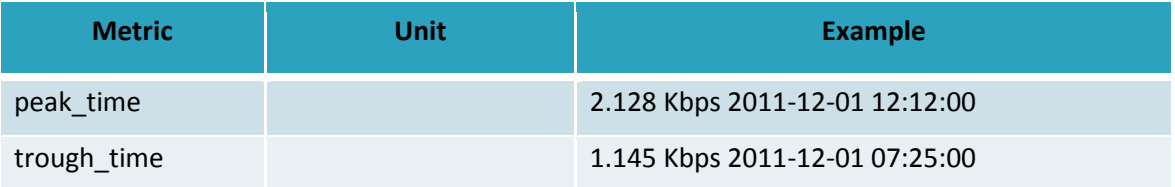

# *2.2.3.2 Energy Sensors*

#### Monitored every minute:

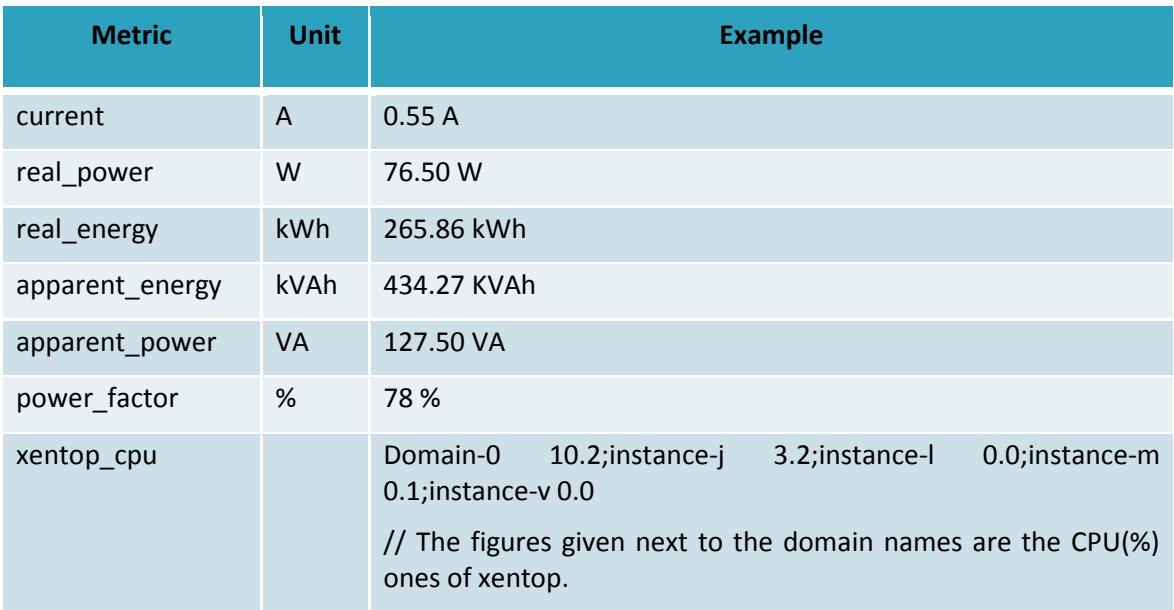

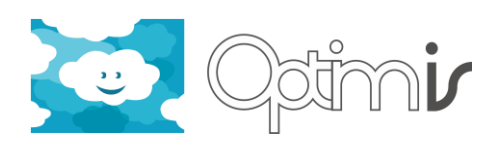

## *2.2.3.3 Virtual Machines*

#### Monitored every two minutes:

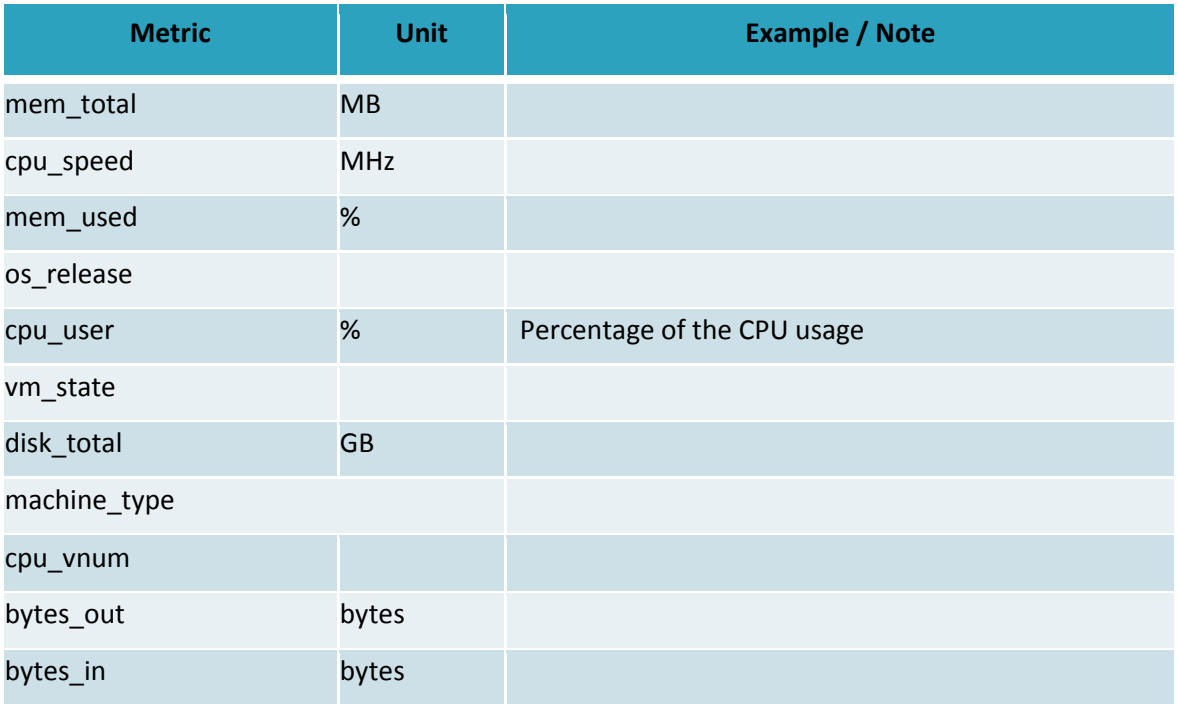

### <span id="page-9-0"></span>**2.3 Getting Started**

#### <span id="page-9-1"></span>**2.3.1 Using the Software**

In Eclipse or any similar IDE, use the RESTClient sub-component of the MonitoringInfrastructure project to call the RESTful web services of the Aggregator and MonitoringManager components.

#### *2.3.1.1 getClient Class*

This class is used to invoke the GET web services of the MonitoringManager component (i.e. to extract data from the MI database).

Here is an example with the getClient class and the getLatestReportForEnergy method. The method returns data from the infrastructure provider where the MonitoringInfrastructure component is installed.

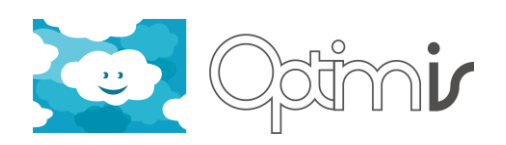

```
package eu.optimis.mi.rest.client;
import eu.optimis.mi.monitoring_resources.MonitoringResourceDatasets;
public class TestGetClient {
   public static void main(String[] args){
        getClient client = new getClient("212.0.127.140", 8080, 
"MonitoringManager/QueryResources");
    MonitoringResourceDatasets rs = client.getLatestReportForEnergy("optimis1");
    for (int i=0; i<rs.getMonitoring_resource().size(); i++){
    System.out.println(rs.getMonitoring_resource().get(i).getMetric_name());
    System.out.println(rs.getMonitoring_resource().get(i).getMetric_value());
    System.out.println(rs.getMonitoring_resource().get(i).getMetric_timestamp().toString());
        }
   }
}
```
List of methods available in the getClient class:

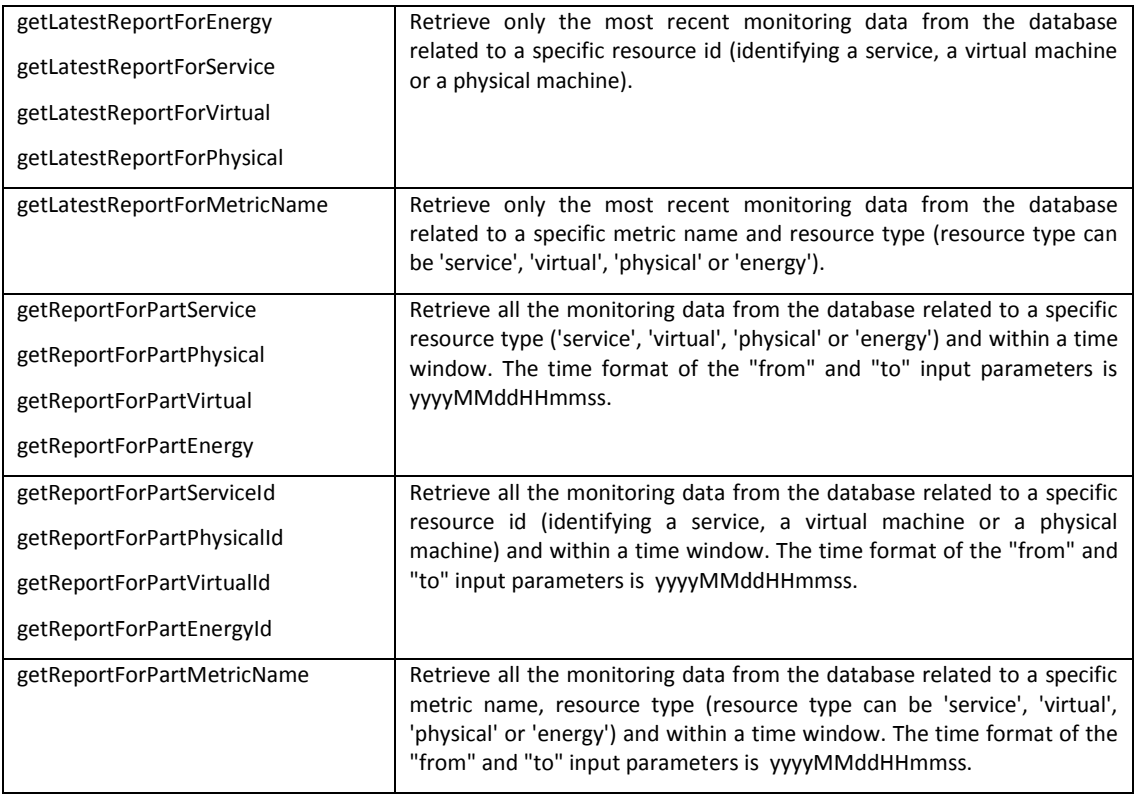

#### **Table 1 getClient Methods**

#### <span id="page-10-0"></span>*2.3.1.2 GetAggregatorClient Class*

This class is used to invoke the GET web services of the Aggregator component (i.e. to get the latest values stored in the Aggregator).

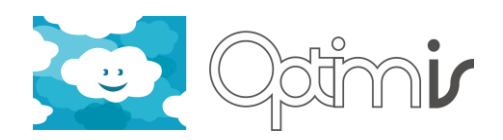

List of methods available in the getAggregatorClient class:

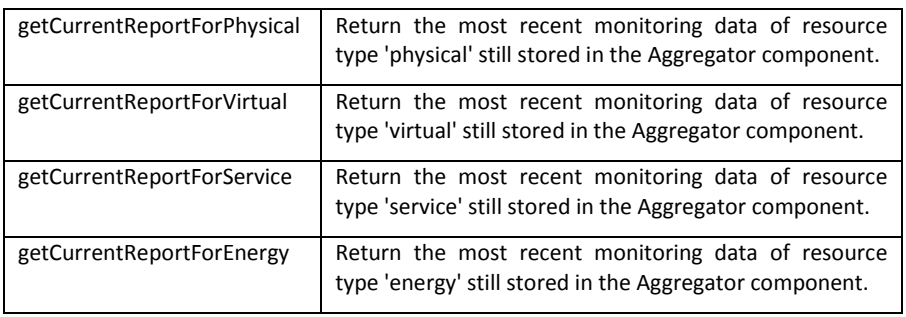

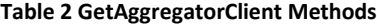

#### <span id="page-11-0"></span>*2.3.1.3 postClient Class*

This class is used to invoke the POST web service of the Aggregator component (i.e. to submit data to the MI).

Here is an example with the postClient class and the pushReport method that can be used to submit data to the MI.

```
package eu.optimis.mi.rest.client;
import eu.optimis.mi.monitoring_resources.MonitoringResourceDatasets;
import eu.optimis.mi.monitoring_resources.MonitoringResourceDataset;
import java.util.ArrayList;
import java.util.Date;
import java.util.List;
public class testPOST {
   public static void main(String[] args) {
        String serviceID = "DemoApp"; // Mandatory if resourceType in ('service').
        String virtualResID = "123456"; // Mandatory if resourceType in ('service', 'virtual').
        String physicalResID = "optimis1"; // Mandatory if resourceType in ('service', 'virtual', 
'physical', 'energy').
        String resourceType = "service"; // Allowed values: physical, energy, virtual, service.
        String collectorID = "dummycollector"; // Do not change this value.
        postClient post = new postClient("optimis-ipvm.atosorigin.es", 8080,
                        "Aggregator/Aggregator/monitoringresources/" + resourceType);
        Date now = new Date();
```
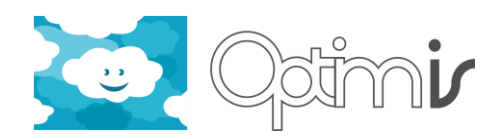

```
now.setTime(System.currentTimeMillis());
        MonitoringResourceDataset md1 = new MonitoringResourceDataset(serviceID, virtualResID,
                        physicalResID, resourceType, collectorID, "num_of_cores", "4", "", now);
        MonitoringResourceDataset md2 = new MonitoringResourceDataset(serviceID, virtualResID,
                        physicalResID, resourceType, collectorID, "processor_speed", "3", "GHz", 
now);
        MonitoringResourceDataset md3 = new MonitoringResourceDataset(serviceID, virtualResID,
                        physicalResID, resourceType, collectorID, "main_memory", "4096", "MB", 
now);
        MonitoringResourceDataset md4 = new MonitoringResourceDataset(serviceID, virtualResID,
                        physicalResID, resourceType, collectorID, "storage", "40000", "GB", now);
        MonitoringResourceDataset md5 = new MonitoringResourceDataset(serviceID, virtualResID,
                        physicalResID, resourceType, collectorID, "swap_memory", "8192", "GB", 
now);
        MonitoringResourceDataset md6 = new MonitoringResourceDataset(serviceID, virtualResID,
                        physicalResID, resourceType, collectorID, "network_bandwidth", "1000", 
"MBit/s", now);
        List<MonitoringResourceDataset> mdList = new ArrayList<MonitoringResourceDataset>();
        mdList.add(md1);
        mdList.add(md2);
        mdList.add(md3);
        mdList.add(md4);
        mdList.add(md5);
        mdList.add(md6);
        MonitoringResourceDatasets mds = new MonitoringResourceDatasets();
        mds.setMonitoring_resource(mdList);
        System.out.println(post.pushReport(mds));
   }
```
}

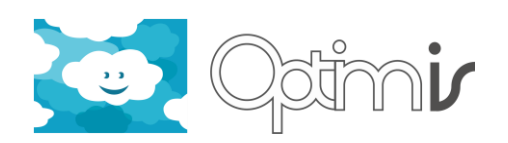

#### *2.3.1.4 Stop/Start the Monitoring Infrastructure*

How to stop the MI:

- Log on to IPVM with the root user: ssh root@ip-adress-of-the-IPVM
- Edit the crontab list: crontab -e
- Comment out all the jobs coming from scripts located in /opt/optimis/MonitoringInfrastructure and its sub-directories.
- Save the crontab file.

How to start the MI:

Re-enable the MonitoringInfrastructure jobs in the crontab file. The MI jobs will then restart automatically.

See the installation guide for more details. It explains how to install the MI and how to activate it.

#### *2.3.1.5 Troubleshooting*

A cronjob calling /opt/optimis/MonitoringInfrastructure/scripts/check\_data\_files.sh runs daily. It checks the health of the MI. For instance, it checks if there are too many XML files still waiting to be processed by RabbitMQ. It also checks if the RabbitMQ server is up and running. It checks if Tomcat is up and running, etc. You can look at the script directly to get the list of functionalities verified by it. If something wrong has been detected by the script, an email is sent automatically to the people flagged as MI administrators in check\_data\_files.properties.

To start troubleshooting, most problems come from the following causes:

- Tomcat is down or running erratically. You may need to kill the existing Tomcat daemon process still running on IPVM and restart it, possibly with different start options.
- The RabbitMQ server is down or running erratically. You may need to restart the RabbitMQ server daemon with less required disk space. See the README file in /opt/optimis/MonitoringInfrastructure/rabbitmq.
- The IPVM has a full disk space. You can check this by logging on to IPVM and running: df -h. In this case, you will need to stop IPVM, increase its disk space and restart it.
- The Nagios Server is down on the physical host used as Nagios Server. Or the HTTP daemon is down on that server. You will need to restart Nagios or the HTTP daemon there, and make sure that they are started automatically at reboot time (run: chkconfig nagios on, and run also: chkconfig httpd on).

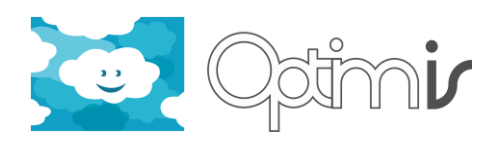

- The PDU used to get power consumption information is down. Look at /opt/optimis/MonitoringInfrastructure/logs/run\_get\_metric.log for more details. If necessary, contact the administrator in charge of the PDU.
- The connection to the MI database is lost. Log on to IPVM. Look at the contents of /opt/optimis/MonitoringInfrastructure/share/database.properties and try to connect to the database with the mysql client: mysql -h [DBVMhost] -u mmanager\_usr –p[user-password] -D optimis\_db. Note that there is no space character between the "-p" switch and the password.
- Entries in /etc/hosts have been deleted. Those entries are necessary for the the virt-top monitoring executed by the script /opt/optimis/MonitoringInfrastructure/scripts/get\_metric/xentop\_scripts/che ck optimis xentop.sh. See installation guide and /opt/optimis/MonitoringInfrastructure/scripts/README for more details.

To troubleshoot issues in the MI, do the following:

- Log on to IPVM with the root user.
- Check the logs in /opt/optimis/MonitoringInfrastructure/logs.
- Run /opt/optimis/MonitoringInfrastructure/scripts/check\_data\_files.sh manually and look at the standard output.
- Stop the Monitoring Infrastructure (i.e. disable the cronjobs) as long as the problem is not fixed.
- Remove manually all the empty files possibly found in /opt/optimis/MonitoringInfrastructure/var/\*/ (i.e. in the 4 sub-directories of the var directory).
- Remove manually all the temporary files coming from MI processes possibly found in /tmp.
- Run: pgrep -f MonitoringInfrastructure. This will list the MI processes still running. Kill them all: pkill -f MonitoringInfrastructure.
- Once the issue is fixed, reactivate the cronjobs of the MI.

#### <span id="page-14-0"></span>**2.3.2 Contributors**

The following people at HLRS (University Stuttgart) designed and developed the Monitoring Infrastructure for OPTIMIS (they are listed alphabetically): Pierre Gilet, Gregory Katsaros, Anthony Sulistio, Tinghe Wang.